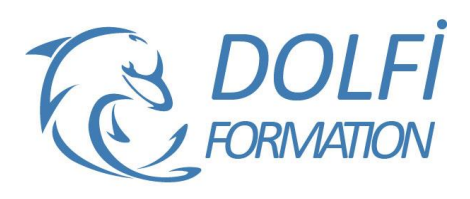

# **Formation WINDOWS / INTERNET** <u>—</u><br>:st éligible

**FORMATION BUREAUTIQUE Référence : BUR02 Durée : 1 jour / 7 heures**

## **OBJECTIF DE LA FORMATION**

Acquérir les connaissances de base de l'interface graphique Windows et d'Internet.

**MON COMPTE FORMATION** 

#### **PARTICIPANT**

Utilisateurs bureautiques débutants.

#### **PRÉ-REQUIS**

Aucune connaissance préalable n'est nécessaire.

#### **FORMATEURS**

Spécialiste en bureautique.

## **MODALITÉS ET PÉDAGOGIE**

- Questionnaire d'évaluation en début et en fin de formation
- Cas pratiques et études de cas, Quiz
- Horaires : 9h00 à 12h30 13h30 à 17h00
- Nombre maximum de stagiaires : 8
- Formation disponible à distance ou en présentiel

#### **PROGRAMME**

#### **DECOUVERTE DE WINDOWS**

L'utilité d'un système d'exploitation et d'une interface graphique

Ses caractéristiques, la notion de bureau électronique, les fenêtres et les icônes

Les fenêtres, leurs principes de fonctionnement

#### **FONCTIONNEMENTS COMMUNS DES APPLICATIONS WINDOWS**

#### Exécuter et fermer une application

Dialoguer avec les applications : les menus déroulants, les boutons, les boîtes de dialogue et la sélection Sauvegarder, récupérer ou créer des documents de travail Imprimer et résoudre les problèmes d'impression Déplacer ou dupliquer des données au sein d'une application Utiliser l'aide en ligne des applications Gérer les fenêtres des documents dans l'application

## **ORGANISER L'ARCHIVAGE DE SON TRAVAIL**

L'organisation des disques : création et gestion de dossier Créer et définir un dossier de travail par défaut pour les applications

Gérer l'information sur son disque : chercher, déplacer, dupliquer, supprimer des fichiers, faire des copies de sécurité sur disquette

Les vues des fenêtres systèmes : explorateur, poste de travail, corbeille, etc

- Méthode interactive et intuitive
- Support Stagiaire
- Assistance téléphonique
- Attestation de fin de stage
- Questionnaire de fin de formation

## **REGLER ET PERSONNALISER SON ENVIRONNEMENT DE TRAVAIL**

Régler la souris, la date et l'heure Configurer les symboles monétaires FF, euro date et heure (paramètres utilisés par les applications)

Les raccourcis sur le bureau et la personnalisation du menu "démarrer" Les outils systèmes pour accélérer l'accès aux informations (defrag et scandisk)

## **NAVIGUER ET UTILISER LA MESSAGERIE D'INTERNET**

Définition et présentation d'Internet Se connecter à un site intra ou inter Conception et manipulation de base Bases de la recherche d'informations Utilisation des moteurs de recherche pour trouver une information ou un site

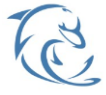

#### **DOLFI Formation**

91 rue Saint Lazare 75009 PARIS – RCS : B438093791 – Siret : 438 093 791 00046 **Tel : 01 42 78 13 83 – Fax : 01 40 15 00 53 – □ : [formation](mailto:formation@dolfi.fr)@dolfi.fr** Retrouver toutes les informations sur nos stages : **[https://www.dolfi.fr](https://www.dolfi.fr/)**